# Supporto delle trap SNMP Cisco IOS e modalità di configurazione  $\overline{a}$

### Sommario

[Introduzione](#page-0-0) **[Prerequisiti](#page-0-1) [Requisiti](#page-0-2)** [Componenti usati](#page-1-0) **[Convenzioni](#page-1-1)** [Comando host snmp-server](#page-1-2) [Descrizione della sintassi](#page-2-0) [Valori predefiniti](#page-4-0) [Modalità dei comandi](#page-4-1) [Linee guida sull'utilizzo](#page-4-2) [Configurazione delle informazioni](#page-5-0) [Esempi](#page-5-1) [comando snmp-server enable traps](#page-6-0) [Descrizione della sintassi](#page-7-0) [Valori predefiniti](#page-13-0) [Modalità dei comandi](#page-13-1) [Linee guida sull'utilizzo](#page-13-2) [Informazioni correlate](#page-14-0)

### <span id="page-0-0"></span>**Introduzione**

Nota: Per preparare questo documento è stato usato il software Cisco IOS release<sup>®</sup> 12.1(3)T. Nelle versioni precedenti del Cisco IOS Software non sono supportate tutte le opzioni. Nelle versioni di Cisco IOS Software precedenti a 12.1(3)T possono essere supportate altre opzioni [notification-type]. In questo documento sono stati elencati tutti gli identificatori di oggetti (OID) delle trap del protocollo SNMP (Simple Network Management Protocol) su Cisco IOS Software.

I dispositivi Cisco con software IOS standard (router, switch ATM (Asynchronous Transfer Mode) e server di accesso remoto) possono generare molte trap SNMP.

# <span id="page-0-1"></span>**Prerequisiti**

#### <span id="page-0-2"></span>**Requisiti**

I lettori di questo documento devono comprendere queste informazioni:

Si desidera che un dispositivo Cisco non invii tutte le trap SNMP che il dispositivo è in grado di

inviare. Ad esempio, se si attivano tutte le registrazioni in un server di accesso remoto con 64 linee di connessione remota, si otterrà una registrazione ogni volta che un utente effettua una chiamata e ogni volta che interrompe la connessione. In questo modo vengono create troppe registrazioni. Il software Cisco IOS definisce i gruppi di trap che è possibile abilitare o disabilitare. Per configurare le trap SNMP in un dispositivo software Cisco IOS, è possibile utilizzare due comandi di configurazione globale:

**snmp-server host host-addr [traps | informs] [version {1 | 2c | 3 [auth | noauth | priv]}] community-string [udp-port** *port***] [notification-type]** Utilizzare il **snmp-server host global configuration** per specificare il destinatario di un'operazione di notifica SNMP. Utilizzare il **no** per rimuovere l'host specificato.

**snmp-server enable traps [***notification-type***] [***notification-option***]**

Utilizzare il **snmp-server enable traps global configuration** per consentire al router di inviare i trap SNMP. Utilizzare il **no** per disabilitare le notifiche SNMP.

I tipi di registrazione dei colori possono essere specificati in entrambi i comandi. È necessario emettere il **snmp-server host** per definire i sistemi di gestione della rete a cui inviare le trap. Se non si desidera inviare tutti i trap, è necessario specificare i tipi di trap. Emissione multipla **snmp-server enable traps** uno per ogni tipo di registrazione utilizzato nel **snmp host**

Nota: Non tutti [*notification-type*] le opzioni sono supportate su entrambi i comandi. Ad esempio, [*notification-type*] x25 e teletype (tty) non sono utilizzati per **snmp-server enable trap.** le trap x25 e tty sono abilitate per impostazione predefinita.

Ad esempio, eseguire questi comandi per configurare un dispositivo software Cisco IOS in modo che restituisca solo la configurazione, il protocollo Border Gateway Protocol (BGP) e tty trap a Network Management System 10.10.10.10,:

```
snmp-server host 10.10.10.10 public config bgp tty
snmp-server enable traps config
snmp-server enable traps bgp
```
#### <span id="page-1-0"></span>Componenti usati

Il documento può essere consultato per tutte le versioni software o hardware.

#### <span id="page-1-1"></span>**Convenzioni**

●

●

Fare riferimento a [Cisco Technical Tips Conventions per ulteriori informazioni sulle convenzioni](http://www.cisco.com/en/US/tech/tk801/tk36/technologies_tech_note09186a0080121ac5.shtml) [dei documenti.](http://www.cisco.com/en/US/tech/tk801/tk36/technologies_tech_note09186a0080121ac5.shtml)

### <span id="page-1-2"></span>Comando host snmp-server

Utilizzare il **snmp-server host global configuration** per specificare il destinatario di un'operazione di notifica SNMP. Utilizzare il **no** per rimuovere l'host specificato.

### <span id="page-2-0"></span>Descrizione della sintassi

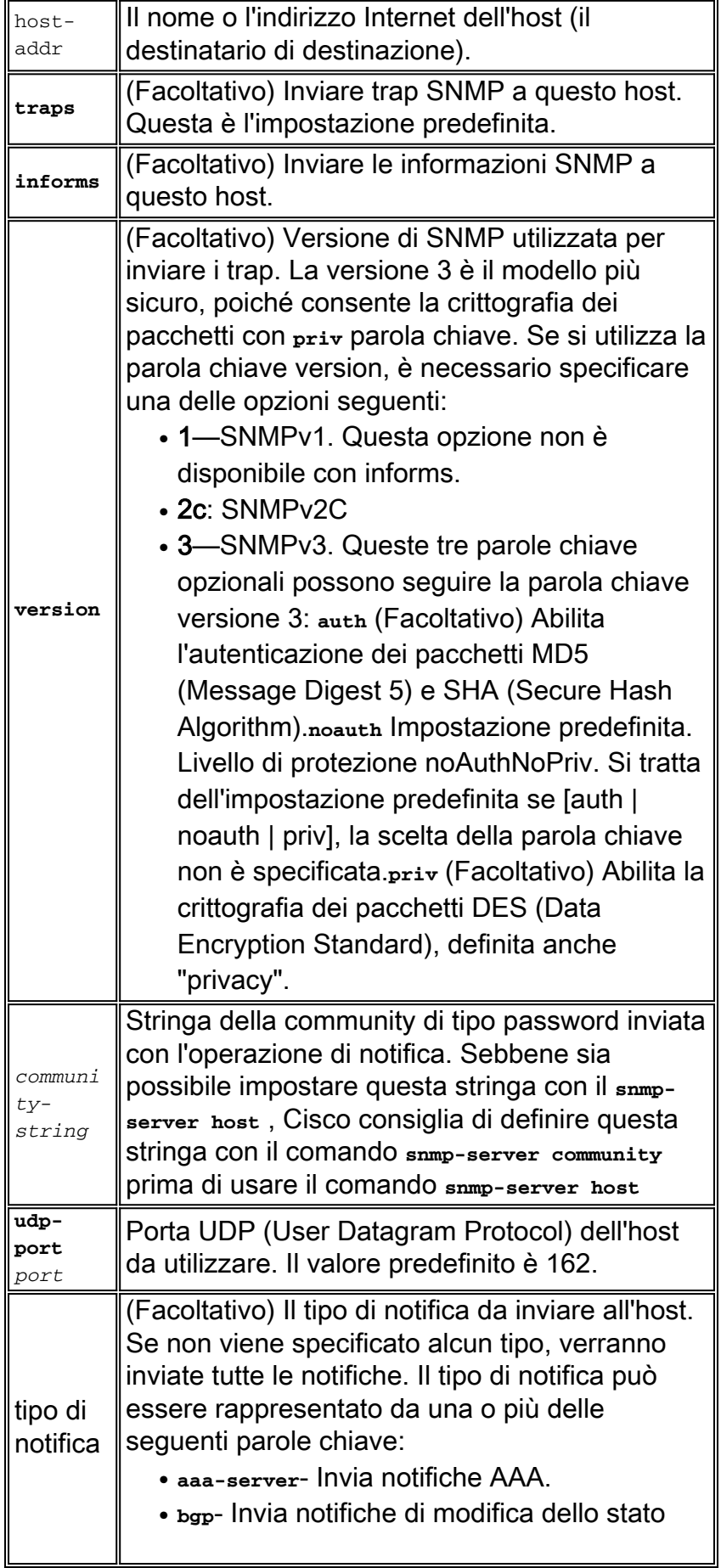

Border Gateway Protocol (BGP).

- **bstun** Invia notifiche BSTUN (Block Serial Tunneling).
- **calltracker** Invia notifiche CallTracker.
- **config** Invia notifiche di configurazione.
- <sub>d</sub>ısw— Invia notifiche DLSw (Data-Link Switching).
- **ds0-busyout** Invia notifiche ds0-busyout.
- **ds1-loopback** Invia notifiche di loopback ds1.
- **dspu- Invia notifiche DSPU (downstream** physical unit).
- **dsp** Invia notifiche DSP (Digital Signal Processing).
- **entity** Invia notifiche di modifica MIB (Entity Management Information Base).
- **envmon- Invia notifiche sul monitoraggio** ambientale specifico per l'azienda Cisco quando viene superata una soglia ambientale.
- **frame-relay** Invia notifiche Frame Relay.
- **hsrp** Invia notifiche HSRP (Hot Standby Router Protocol).
- **isdn** Invia notifiche ISDN (Integrated Services Digital Network).
- **msdp** Invia notifiche MSDP (Multicast Source Discovery Protocol).
- **llc2** Invia notifiche LLC2 (Logical Link Control) di tipo 2.
- **repeater** Invia notifiche di ripetitore standard (hub).
- **FILM** FISRB (Source-Route Bridging) remote.
- <sub>rsvp</sub>- Invia notifiche RSVP (Resource Reservation Protocol).
- **rtr-** Invia notifiche di Agente SA (RTR).
- **sdlc** Invia notifiche SDLC (Synchronous Data Link Control).
- **snmp- Invia notifiche SNMP (Simple Network** Management Protocol), come definito nella RFC 1157.
- stun- Invia notifiche STUN (serial tunnel).
- **syslog** Invia notifiche di messaggi di errore (Cisco Syslog MIB). Specificare il livello di messaggi da inviare con **logging history level**
- **tty** Invia notifiche specifiche

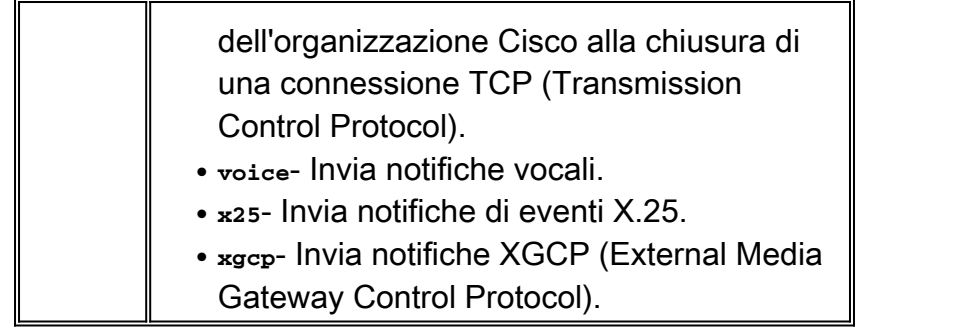

# <span id="page-4-0"></span>Valori predefiniti

OSPF (Open Shortest Path First) **snmp-server host** è disattivato per impostazione predefinita. Nessuna notifica inviata.

Se si immette questo comando senza parole chiave, per impostazione predefinita tutti i tipi di trap vengono inviati all'host.

Nessuna informazione inviata a questo host. Se no **version** parola chiave è presente, il valore predefinito è versione 1. Il **no snmp-server host** senza parole chiave disattiva le registrazioni all'host, ma non ne informa. Utilizzare il **no snmp-server host informs** per disabilitare le informazioni.

Nota: Se il *community-string* non è definito con **snmp-server community** prima di utilizzare questo comando, la forma predefinita del **snmp-server community** viene inserito automaticamente nella configurazione. La password (*community-string*) utilizzato per questa configurazione automatica **snmp-server community** è uguale a quello specificato nella **snmp-server host** Questo è il comportamento predefinito del software Cisco IOS versione 12.0(3) e successive.

# <span id="page-4-1"></span>Modalità dei comandi

#### Configurazione globale - Cronologia comandi

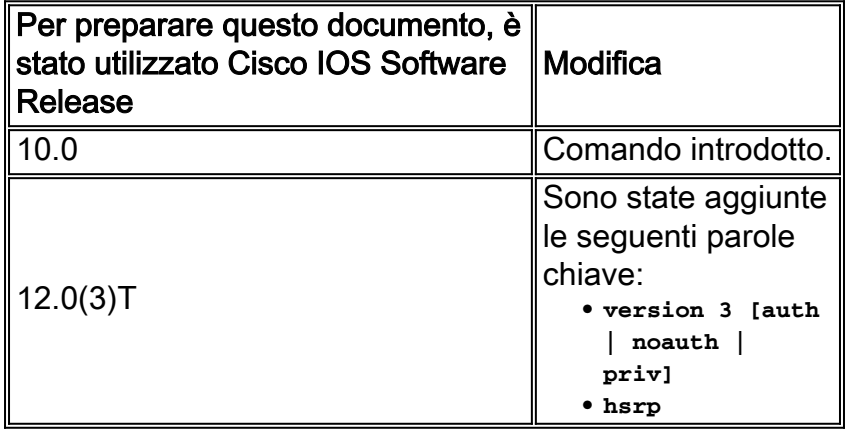

### <span id="page-4-2"></span>Linee guida sull'utilizzo

Le notifiche SNMP possono essere inviate come trap o come richieste informative. I trap non sono affidabili perché il ricevitore non invia conferme quando il dispositivo riceve trap. Il mittente non può determinare se le trap sono state ricevute. Tuttavia, un'entità SNMP che riceve una richiesta inform riconosce il messaggio con una unità di risposta del protocollo (PDU) SNMP. Se il mittente non riceve mai la risposta, la richiesta di informazioni può essere inviata di nuovo. È quindi più

probabile che le informazioni raggiungano la destinazione prevista.

Tuttavia, le informazioni consumano più risorse nell'agente e nella rete. A differenza di una trap, che viene scartata non appena viene inviata, una richiesta informata deve essere mantenuta in memoria fino a quando non viene ricevuta una risposta o la richiesta scade. I trap vengono inviati una sola volta, mentre è possibile eseguire più tentativi di invio di un'informazione. I tentativi aumentano il traffico e contribuiscono a un maggiore sovraccarico sulla rete.

Se non si immette un **snmp-server host** non viene inviata alcuna notifica. Per configurare il router per l'invio di notifiche SNMP, è necessario immettere almeno una **snmp-server host** Se si immette il comando senza parole chiave, tutti i tipi di trap vengono abilitati per l'host.

Per abilitare più host, è necessario **snmp-server host** per ciascun host. È possibile specificare più tipi di notifica nel comando per ogni host.

Quando più **snmp-server host** vengono forniti comandi per lo stesso host e tipo di notifica (trap o inform), ogni comando sovrascrive il comando precedente. Solo l'ultimo **snmp-server host** è stato preso in considerazione. Ad esempio, se si immette un **snmp-server host inform** per un host, quindi immetterne un altro **snmp-server host inform** per lo stesso host, il secondo comando sostituisce il primo.

OSPF (Open Shortest Path First) **snmp-server host** viene utilizzato insieme al comando **snmp-server enable** Utilizzare il **snmp-server enable** per specificare quali notifiche SNMP devono essere inviate globalmente. Affinché un host riceva la maggior parte delle notifiche, almeno una **snmp-server enable** e **snmp-server host** per l'host.

Tuttavia, alcuni tipi di notifica non possono essere controllati con **snmp-server enable** Ad esempio, alcuni tipi di notifica sono sempre attivati. Altri tipi di notifica sono attivati da un comando diverso. Ad esempio, la linkUpDown le notifiche sono controllate dal **snmp trap link-status** Questi tipi di notifica non richiedono **snmp-server enable**

La disponibilità di un'opzione del tipo di notifica dipende dal tipo di router e dalle funzionalità software di Cisco IOS supportate sul router. Ad esempio, la **envmon** il tipo di notifica è disponibile solo se il monitoraggio ambientale fa parte del sistema.

#### <span id="page-5-0"></span>Configurazione delle informazioni

Per inviare un'informazione, completare i seguenti passaggi:

- 1. Configurare un ID motore remoto.
- 2. Configurare un utente remoto.
- 3. Configurare un gruppo in un dispositivo remoto.
- 4. Abilitare i trap nel dispositivo remoto.
- 5. Abilitare SNMP Manager.

#### <span id="page-5-1"></span>**Esempi**

Se si desidera configurare una stringa della community SNMP univoca per le trap, ma si desidera impedire l'accesso al polling SNMP con questa stringa, la configurazione deve includere un elenco degli accessi. Nell'esempio, la stringa della community è chiamata "comaccess" e l'elenco degli accessi è numerato 10:

```
snmp-server community comaccess ro 10
snmp-server host 172.20.2.160 comaccess
access-list 10 deny any
```
In questo esempio vengono inviate le trap SNMP all'host specificato con il nome myhost.cisco.com. La stringa della community viene definita come comaccess:

```
snmp-server enable traps
snmp-server host myhost.cisco.com comaccess snmp
```
In questo esempio vengono inviate trap specifiche dell'organizzazione per SNMP e Cisco Environmental Monitor all'indirizzo 172.30.2.160:

**snmp-server enable traps snmp-server host 172.30.2.160 public snmp envmon**

In questo esempio il router viene abilitato a inviare tutte le trap all'host myhost.cisco.com con la stringa della community public:

**snmp-server enable traps snmp-server host myhost.cisco.com public**

In questo esempio non vengono inviati trap ad alcun host. I trap BGP sono abilitati per tutti gli host, ma solo i trap ISDN possono essere inviati a un host.

**snmp-server enable traps bgp snmp-server host bob public isdn**

In questo esempio il router viene abilitato a inviare tutte le richieste inform all'host myhost.cisco.com utilizzando la stringa della community public:

```
snmp-server enable traps
snmp-server host myhost.cisco.com informs version
```
In questo esempio vengono inviati trap SNMPv2c HSRP all'host specificato dal nome myhost.cisco.com. La stringa della community è definita come pubblica.

<span id="page-6-0"></span>**snmp-server enable traps snmp-server host myhost.cisco.com traps version 2c public hsrp** Utilizzare il **snmp-server enable traps** comando di configurazione globale per consentire al router di inviare trap SNMP. Utilizzare il **no** per disabilitare le notifiche SNMP.

**snmp-server enable traps [***notification-type***] [***notification-option***]**

**no snmp-server enable traps [***notification-type***] [***notification-option***]**

#### <span id="page-7-0"></span>Descrizione della sintassi

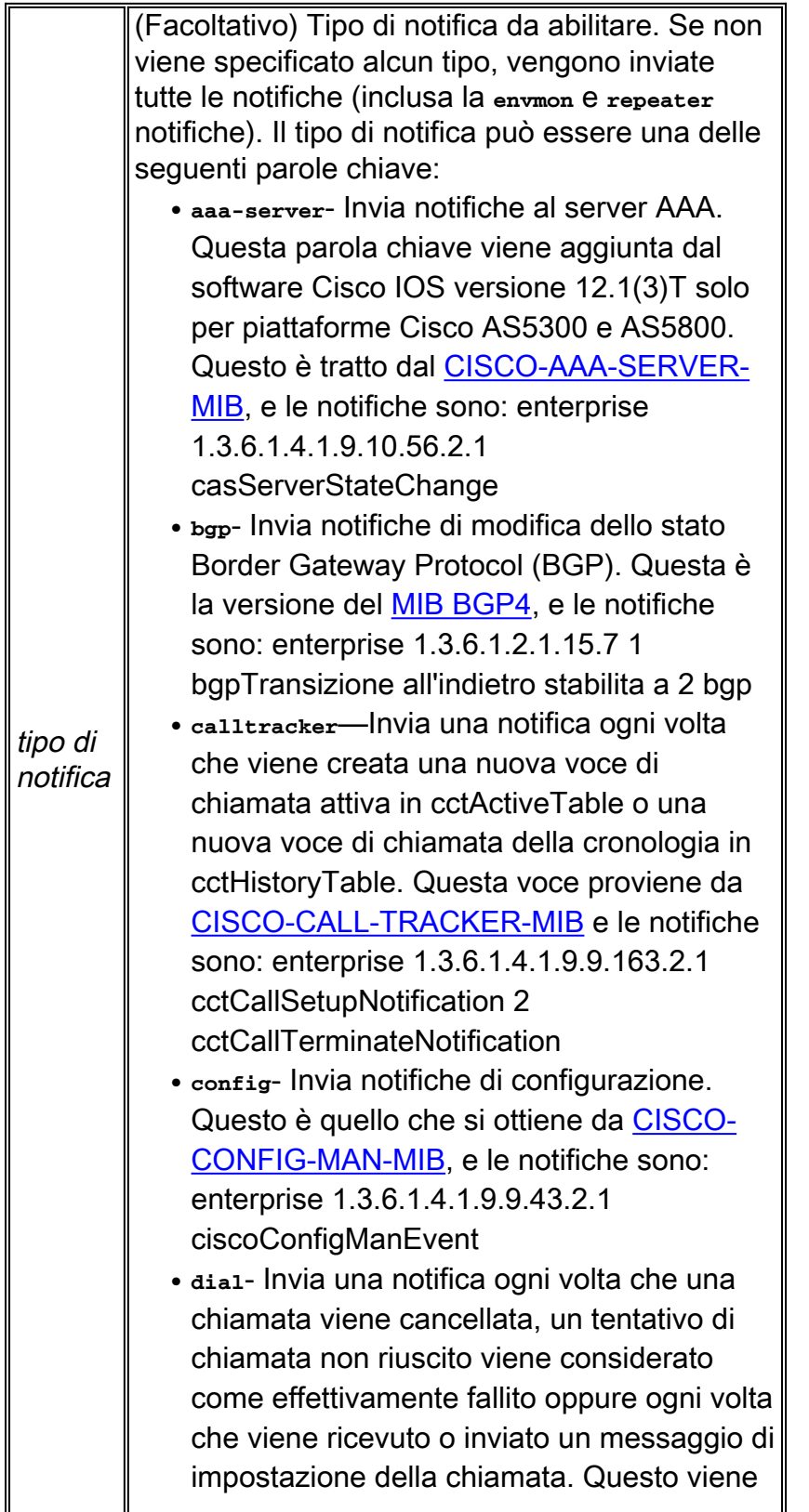

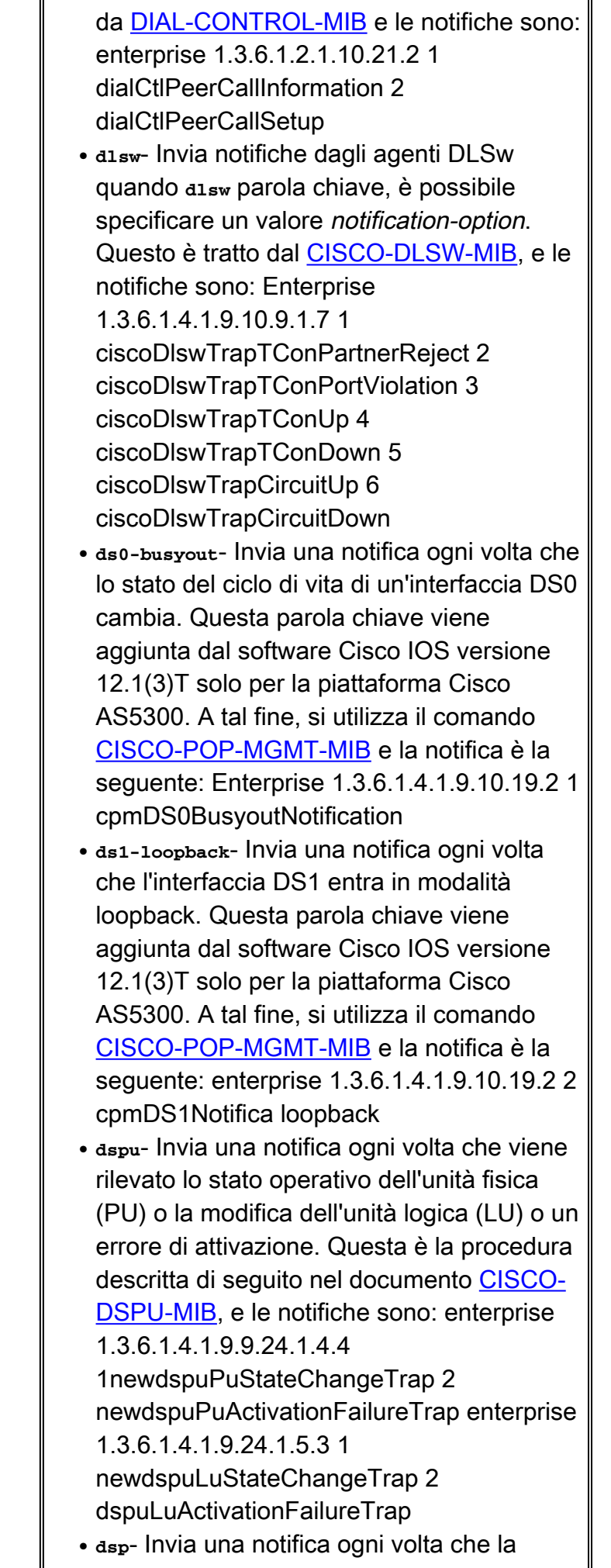

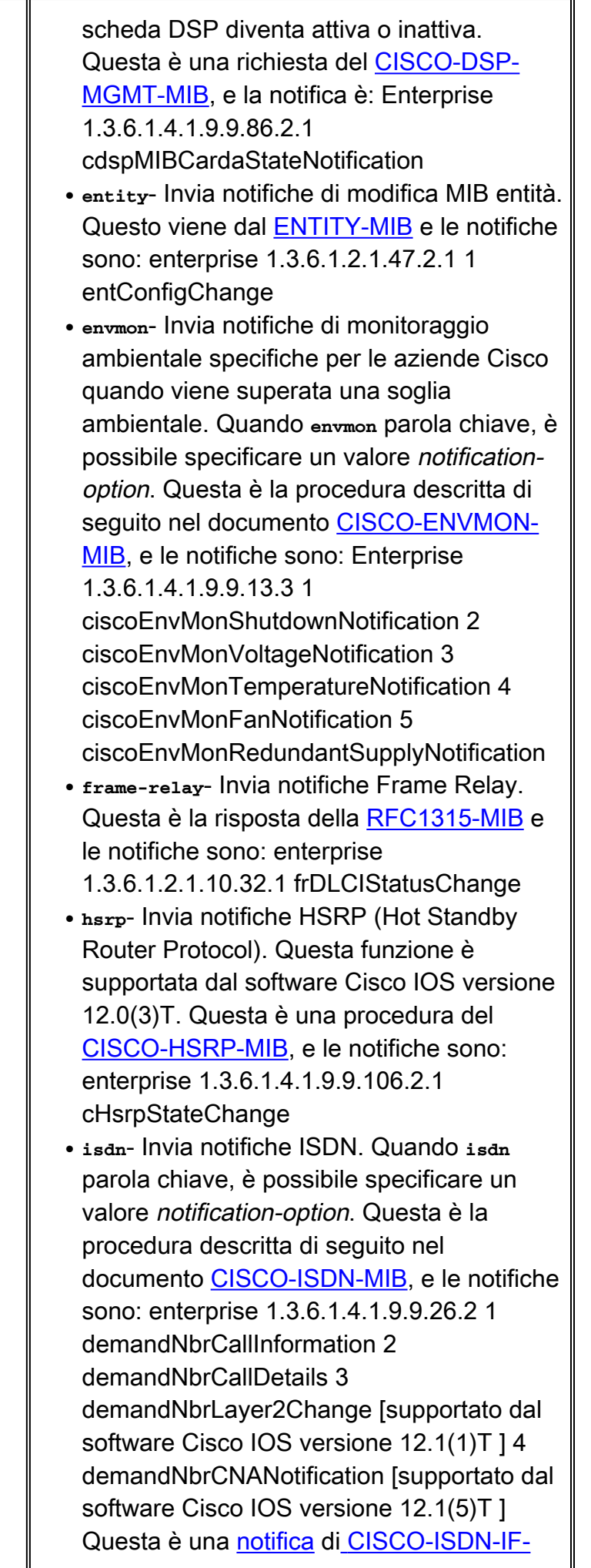

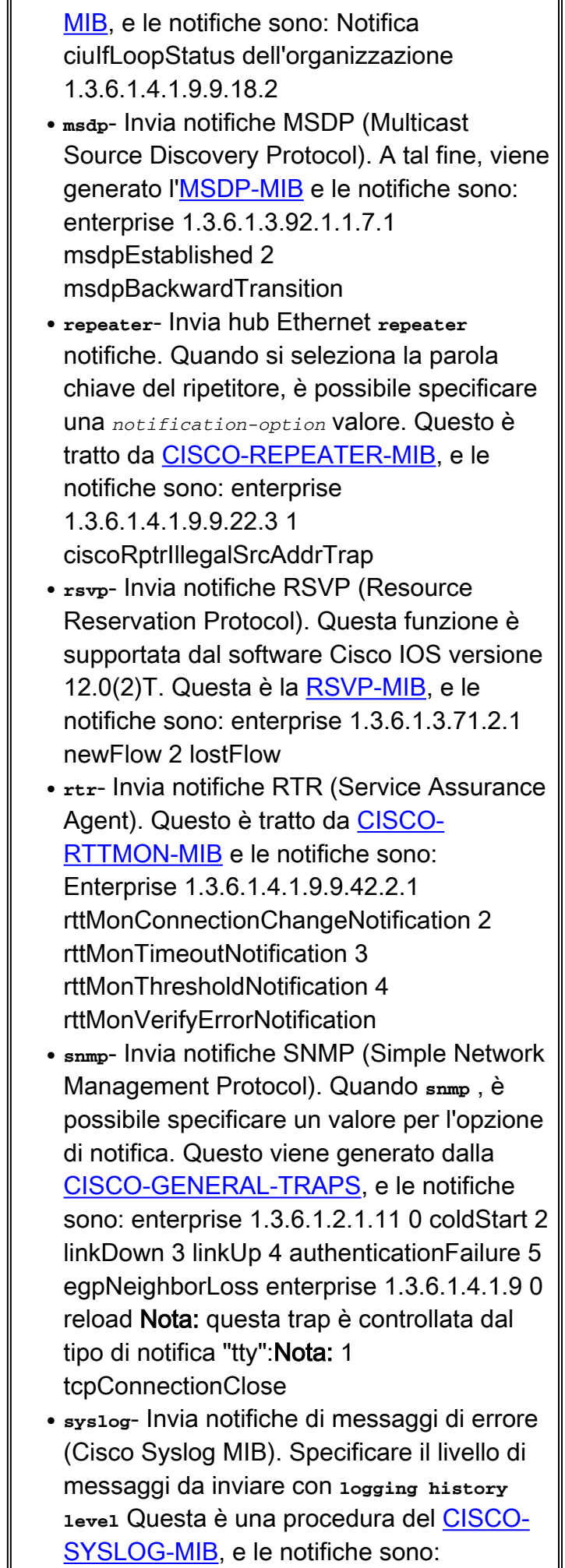

 $\overline{\mathbf{r}}$ 

 $\overline{\mathbf{u}}$ 

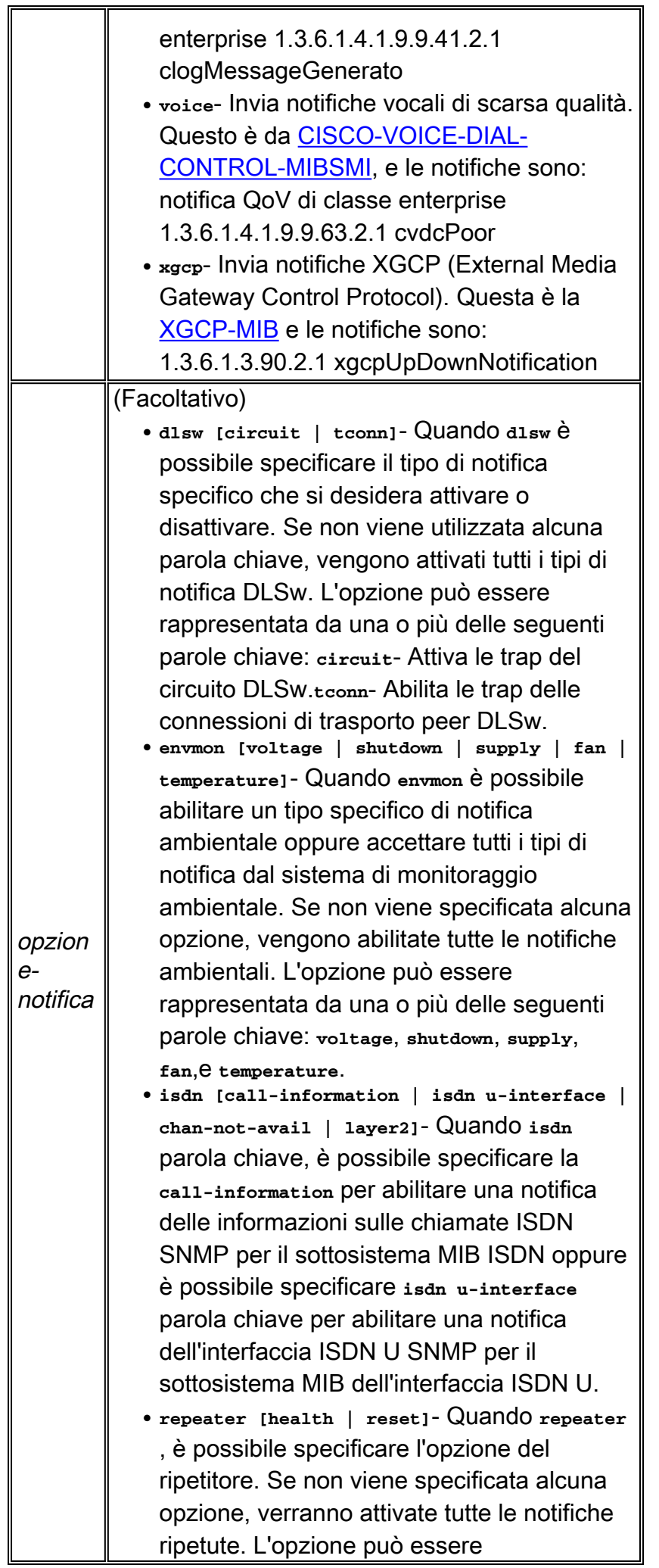

rappresentata da una o più delle seguenti parole chiave: integrità: abilita la notifica di integrità MIB (RFC 1516) dell'hub ripetitore IETF (Internet Engineering Task Force). reset - Abilita la notifica di ripristino MIB (RFC 1516) dell'hub ripetitori IETF. **health**-Attiva la notifica di integrità MIB (RFC 1516) dell'hub ripetitori IETF (Internet Engineering Task Force).**reset**- Attiva la notifica di ripristino MIB (RFC 1516) dell'hub ripetitori IETF.

**snmp [authentication | linkup | linkdown |** ●**coldstart]** parole chiave **linkup | linkdown | coldstart** aggiunto dal software Cisco IOS versione 12.1(3)T. - Quando il **snmp** è possibile specificare il tipo di notifica specifico che si desidera attivare o disattivare. Se non viene utilizzata alcuna parola chiave, tutti i tipi di notifica SNMP verranno attivati (o disattivati se viene utilizzato il modulo no). I tipi di notifica disponibili sono: **authentication**- Controlla la distribuzione delle notifiche di errore dell'autenticazione SNMP. Un trap authenticationFailure(4) indica che l'entità del protocollo di invio è il destinatario di un messaggio di protocollo non autenticato correttamente.**linkup**- Controlla l'invio delle notifiche di collegamento SNMP. Una trap linkUp(3) indica che l'entità del protocollo di invio riconosce che è stato rilevato uno dei collegamenti di comunicazione rappresentati nella configurazione dell'agente.**linkdown**- Controlla la modalità di invio delle notifiche di collegamento SNMP. Un trap linkDown(2) indica che l'entità del protocollo di invio riconosce un errore in uno dei collegamenti di comunicazione rappresentati nella configurazione dell'agente.**coldstart**- Controlla l'invio delle notifiche coldstart SNMP. Una trap coldStart(0) indica che l'entità del protocollo di invio viene reinizializzata in modo che la configurazione dell'agente o l'implementazione dell'entità del protocollo possa essere modificata.

# <span id="page-13-0"></span>Valori predefiniti

Le notifiche SNMP sono disabilitate.

Se si immette questo comando senza parole chiave per il tipo di notifica, per impostazione predefinita vengono abilitati tutti i tipi di notifica controllati da questo comando.

# <span id="page-13-1"></span>Modalità dei comandi

#### Per preparare questo documento, è stato utilizzato Cisco IOS Software Release **Modifica** 11.1 Questo comando è stato introdotto. 12.0(2)T OSPF (Open Shortest Path First) **rsvp** parola chiave aggiunta. 12.0(3)T OSPF (Open Shortest Path First) **hsrp** parola chiave aggiunta. 12.1(3)T Queste parole chiave sono state aggiunte al **snmp-server enable traps snmp** forma del comando: ● **linkup** ● **linkdown** ● **coldstart** Queste parole chiave del tipo di notifica sono state aggiunte solo per la piattaforma Cisco AS5300: ● **ds0-busyout** ● **isdn chan-not-avail** ● **modem-health** ● **ds1-loopback** Questa parola chiave per il tipo di notifica è stata aggiunta solo per le piattaforme Cisco AS5300 e AS5800: ● **aaa-server**

#### Configurazione globale - Cronologia comandi

# <span id="page-13-2"></span>Linee guida sull'utilizzo

OSPF (Open Shortest Path First) **snmp-server enable traps snmp [ linkup] [linkdown]** questo comando sostituisce il **snmp trap link-status interface** modalità di configurazione.

OSPF (Open Shortest Path First) **no** forma **snmp-server enable traps** è utile per disattivare le notifiche che generano una grande quantità di rumore non necessario sulla rete.

Le notifiche SNMP possono essere inviate come trap o come richieste informative. Questo comando abilita sia le trap che le richieste di informazioni per i tipi di notifica specificati.

Se non si immette un **snmp-server enable traps** , non vengono inviate notifiche controllate da questo comando. Per configurare il router per l'invio di queste notifiche SNMP, è necessario immettere almeno una **snmp-server enable traps** Se si immette il comando senza parole chiave, vengono attivati tutti i tipi di notifica. Se si immette il comando con una parola chiave, viene abilitato solo il tipo di notifica relativo a tale parola chiave. Per abilitare più tipi di notifiche, è necessario emettere un **snmp-server enable traps** per ogni tipo di notifica e opzione di notifica.

OSPF (Open Shortest Path First) **snmp-server enable traps** viene utilizzato insieme al comando **snmp-server host** Utilizzare il **snmp-server host** per specificare l'host o gli host che ricevono le notifiche SNMP. Per inviare le notifiche, è necessario configurarne almeno una **snmp-server host**

Affinché un host riceva una notifica controllata da questo comando, è necessario che **snmp-server enable traps** e **snmp-server host** per l'host. Se il tipo di notifica non è controllato da questo comando, solo il **snmp-server host** deve essere abilitato.

I tipi di notifica utilizzati in questo comando dispongono tutti di un oggetto MIB associato che consente di abilitarli o disabilitarli (ad esempio, le trap HSRP vengono definite con MIB HSRP, le trap ripetitori vengono definite con MIB Hub ripetitori e così via). Non tutti i tipi di notifica disponibili nel **snmp-server host** dispongono di un oggetto notificationEnable MIB, pertanto alcuni di questi non possono essere controllati con **snmp-server enable**

### <span id="page-14-0"></span>Informazioni correlate

- [Miglioramenti ATM SNMP Trap e OAM](http://www.cisco.com/en/US/docs/ios/12_2t/12_2t4/feature/guide/ftpvctrp.html#xtocid13?referring_site=bodynav)
- [Supporto tecnico Cisco Systems](http://www.cisco.com/cisco/web/support/index.html?referring_site=bodynav)